# *Rede de Pontos Focais INSPIRE Core*

*11 Nov 2019*

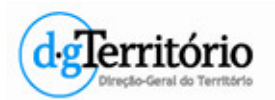

*Danilo Furtado* **Direção-Geral do Território**

# *Agenda*

- 1. Recomendações da CE para os metadados
- 2. Validadores INSPIRE
- 3. Harvesting Geoportal INSPIRE
- 4. Procedimentos atualização metadados

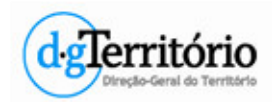

- Obrigatório fichas de metadados dos CDG, Séries e **Serviços**.
- Recomendações do GT M&R
- Âmbito geográfico nos metadados dos CDG.
- Metadatos 2.0
	- Upgrade do GeoNetwork para a nova versão 3.8.1
- Nova codificação de dados Geopackage e Geojson
- Atenção às versões obrigatórias dos SDG:
	- WMS 1.3.0
	- WFS 2.0
	- WCS 2.0
	- ATOM
- Nos SDG é obrigatório ter a Extensão INSPIRE.

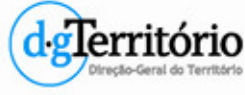

## • **Situação atual no SNIG**

- Reportados Diretiva INSPIRE
	- CDG: 665
	- Séries: 4
	- CSW: 1
	- Visualização: 379
	- Descarregamento: 197

## • Geoportal INSPIRE em **Junho**

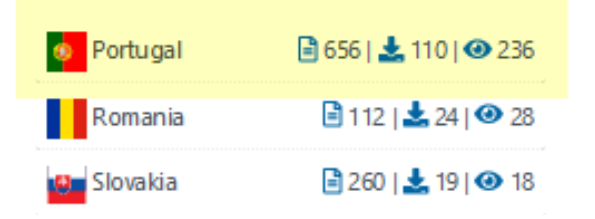

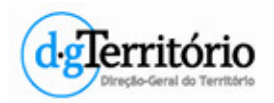

## • Exemplos de incorreções:

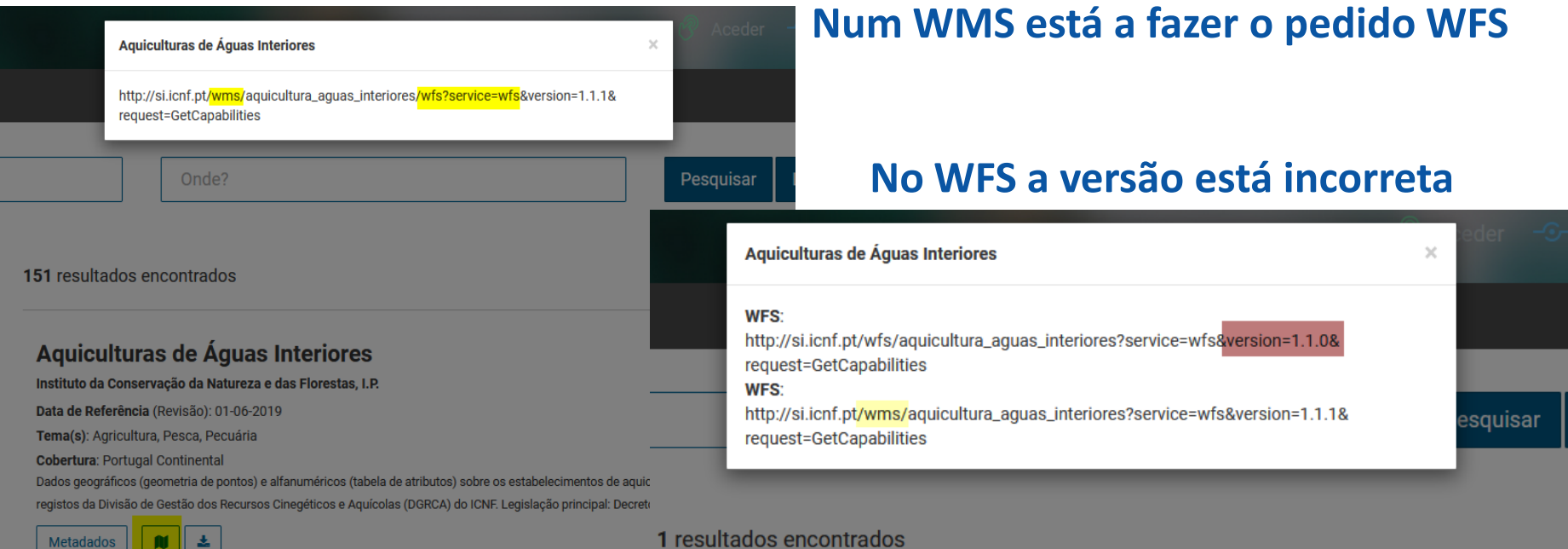

#### Aquiculturas de Águas Interiores

Instituto da Conservação da Natureza e das Florestas, I.P.

Data de Referência (Revisão): 01-06-2019

Tema(s): Agricultura, Pesca, Pecuária

**Cobertura: Portugal Continental** 

Dados geográficos (geometria de pontos) e alfanuméricos (tabela de atributos) sobre os estabelecimentos de aquiculturas de água constantes nos registos da Divisão de Gestão dos Recursos Cinegéticos e Aquícolas (DGRCA) do ICNF. Legislação principal: Decret

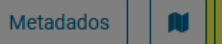

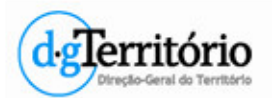

5

## • Exemplos de incorreções:

http://si.icnf.pt/wfs/aquicultura aguas interiores?service=wfs&version=1.1.0&request=GetCapabilities

Tem extensão INSPIRE mas os campos estão mal preenchidos  $\equiv$ inspire dls:ExtendedCapabilities> -<inspire common:MetadataUrl>  $\equiv$ inspire common: URL> http://snig.dgterritorio.pt/geoportal/csw/discovery  $\le$ /inspire common: URL> <inspire common:MediaType>application/vnd.ogc.csw.GetRecordByIdResponse xml</inspire common:MediaType> </inspire common:MetadataUrl>  $\equiv$ inspire common:SupportedLanguages> + inspire common: DefaultLanguage > /inspire common: DefaultLanguage > </inspire common:SupportedLanguages> -inspire common: ResponseLanguage> <inspire common:Language>por</inspire common:Language> </inspire common:ResponseLanguage>  $\equiv$ inspire dls:SpatialDataSetIdentifier> <inspire common:Code>xxxx</inspire common:Code> </inspire dls:SpatialDataSetIdentifier> </inspire dls:ExtendedCapabilities> </ows:ExtendedCapabilities> -<ows:ExtendedCapabilities> Ficha de metadados do SDG -<inspire dls:ExtendedCapabilities> -inspire common: MetadataUrl>  $\equiv$ <inspire common:URL> http://inspireservices.azores.gov.pt/services/discovery/GetRecordById?SERVICE=CSW&REQUEST=GetRecordById&ElementSetName=full&OutputFormat=application/xml&OutputSchema=http: //www.isotc211.org/2005/gmd&Id=74a59f04-4238-474d-b95b-bd83061ebfb9  $\le$ /inspire common: URL> <inspire common:MediaType>application/vnd.ogc.csw.GetRecordByIdResponse xml</inspire common:MediaType> </inspire common:MetadataUrl> -<inspire common:SupportedLanguages> -<inspire common:DefaultLanguage> <inspire common:Language>por</inspire common:Language> </inspire common:DefaultLanguage> </inspire common:SupportedLanguages> -<inspire common:ResponseLanguage> Ficha de metadados do CDG <inspire common:Language>por</inspire common:Language> </inspire common:ResponseLanguage> <inspire\_dls:SpatialDataSetIdentifier metadataURL="http://inspireservices.azores.gov.pt/services/discoverv/GetRecordBvId?SERVICE=CSW&REOUEST=GetRecordBvId&ElementSetName=full&</a> OutputFormat=application/xml&OutputSchema=http://www.isotc211.org/2005/gmd&Id=c70b5fc7-8ba0-4733-b56b-9243e482c963"> -inspire common:Code> http://id.igeo.pt/cdg/c70b5fc7-8ba0-4733-b56b-9243e482c963 </inspire common:Code> Identificador do recurso do CDG</inspire\_dls:SpatialDataSetIdentifier> </inspire dls:ExtendedCapabilities> recão-Geral do Território  $\leq$ /ows:ExtendedCapabilities>

• Exemplos de incorreções:

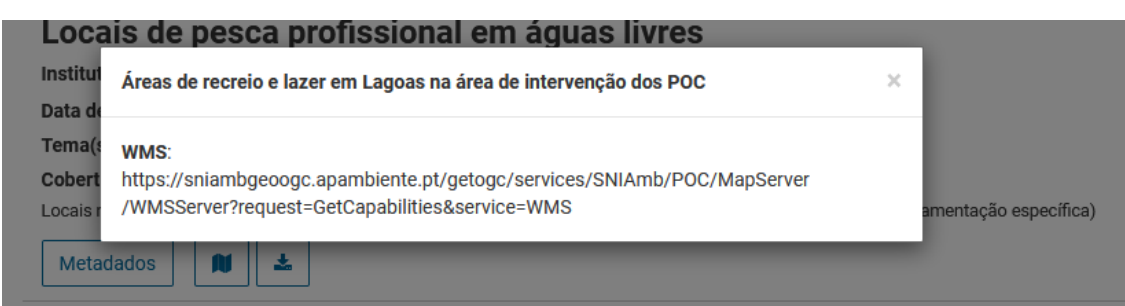

#### Áreas de recreio e lazer em Lagoas na área de intervenção dos POC

Agência Portuguesa do Ambiente, I.P.

Data de Referência (Revisão): 02-05-2019

Tema(s): Planeamento e Cadastro

**Cobertura: Portugal Continental** 

Locais com Áreas de recreio e lazer em Lagoas

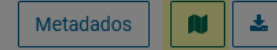

### **Falta extensão INSPIRE**

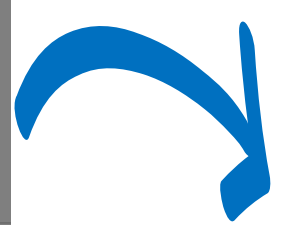

-<WMS Capabilities version="1.3.0" xsi:schemaLocation="http://www.opengis.net/wms http://schemas.opengis.net/wms/1.3.0 /capabilities 1 3 0.xsd http://www.esri.com/wms https://sniambgeoogc.apambiente.pt/getogc/services/SNIAmb/POC/MapServer /WmsServer?version=1.3.0%26service=WMS%26request=GetSchemaExtension">

 $-S$ ervice>

- <Name>WMS</Name>
- <Title>WMS</Title>
- <Abstract>WMS</Abstract>
- $-\times$ KeywordList>
	- <Keyword></Keyword>
- $\le$ /KeywordList>
- <OnlineResource xlink:type="simple" xlink:href="https://sniambgeoogc.apambiente.pt/getogc/services/SNIAmb /POC/MapServer/WmsServer?"/>
- $\sim$ ContactInformation>
	- -<ContactPersonPrimary>

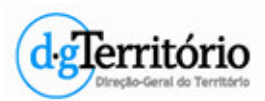

## • Exemplos de incorreções:

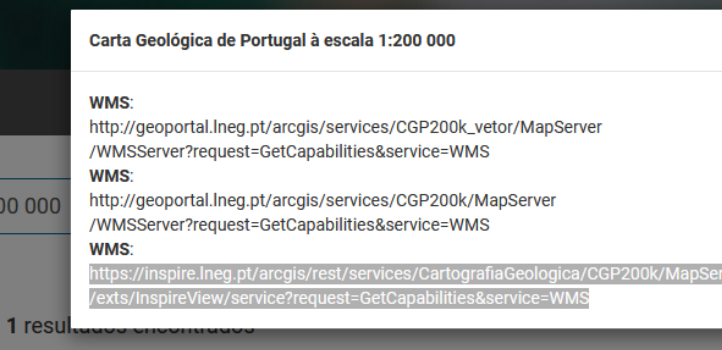

#### Carta Geológica de Portugal à escala 1:200 000

Laboratório Nacional de Energia e Geologia, I.P.

Data de Referência (Revisão): 01-01-2000

Tema(s): Informação geocientífica

**Cobertura: Portugal Continental** 

Carta Geológica de Portugal à escala 1:200 000, constituída pelas folhas publicadas a esta escala (Folhas: 1, 2, 7 e 8) através dos seguintes endereços: Folha 1 - http://geoportal.lneg.pt/metadados/catalog/search/resource/details.pag

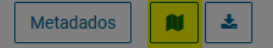

**Não funciona - Secure Connection Failed**

## **WFS também não funciona**

### **Sem extensão INSPIRE**

- $\sim$ WMS Capabilities version="1.3.0" xsi:schemaLocation="http://www.opengis.net/wms http://schemas.opengis.net/wms/1.3.0/capabilities 1 3 0.xsd http://www.esri.com/wms http://geoportal.lneg.pt /arcgis/services/CGP200k/MapServer /WmsServer?version=1.3.0%26service=WMS%26request=GetSchemaExtension">
- $-\epsilon$ Service>
	- <Name>CGP200k WMS</Name>
	- <Title>Carta Geológica de Portugal, na escala 200 000 </Title>

 $-\epsilon$ Abstract>

Mosaico da Carta Geológica de Portugal à escala 1:200 000, constituído pelas imagens raster das folhas

### **Ficha de metadados do Serviço WMS – deve ser GetRecordBy**

<gmd:CI OnlineResource> <gmd:linkage>  $\equiv$ smd:URL> https://inspire.lneg.pt/arcgis/rest/services/CartografiaGeologica/CGP200k/MapServer/exts/InspireView/service?request=GetCapabilities&service=WMS  $<$ /gmd:URL> </gmd:linkage> </gmd:CI OnlineResource> </srv:connectPoint> </srv:SV OperationMetadata> </srv:containsOperations> <srv:operatesOn xlink:href="http://geoportal.lneg.pt/metadados/rest/document?id=65ac1689-1b4c-4478-b5a2-6b495350819a"/> </srv:SV ServiceIdentification>  $\leq$ /gmd:identificationInfo> <gmd:distributionInfo> -<omd.MD Distribution>

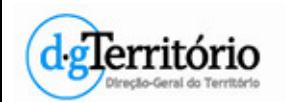

• Resource linkages checker tool

• Executable Test Suites

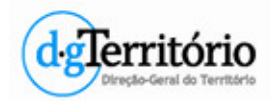

## • Nova ferramenta **Resource linkages checker tool**

#### **Resource linkages checker tool**

Emulate the checks by the INSPIRE Geoportal

This application may be used by INSPIRE data and service providers to emulate the checks executed by the INSPIRE Geoportal during its harvesting process. It reports potential issues, related to correctly established MD linkages among MS resources (Data set, View and Download services) identified during the harvesting, when the Geoportal is extracting and enriching the MD information found in the MS resources.

Click here for the detailed documentation about this process.

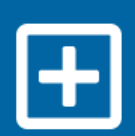

**Check new metadata** 

Use this option if you want to check a newly created metadata record

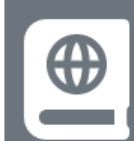

#### **Check existing metadata**

Use this option if you want to check a metadata record that is already available through the INSPIRE Geoportal

### https://inspire-geoportal.ec.europa.eu/linkagechecker.html

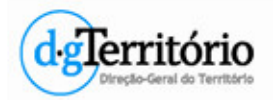

## • **Resource linkages checker tool**

- O ponto de partida são os registos de metadados dos SDG.
- Criadas ligações com os metadados do CDG (coupled resource) e com os metadados do Serviço – GetCapabilities (resource locator) através do **id**.

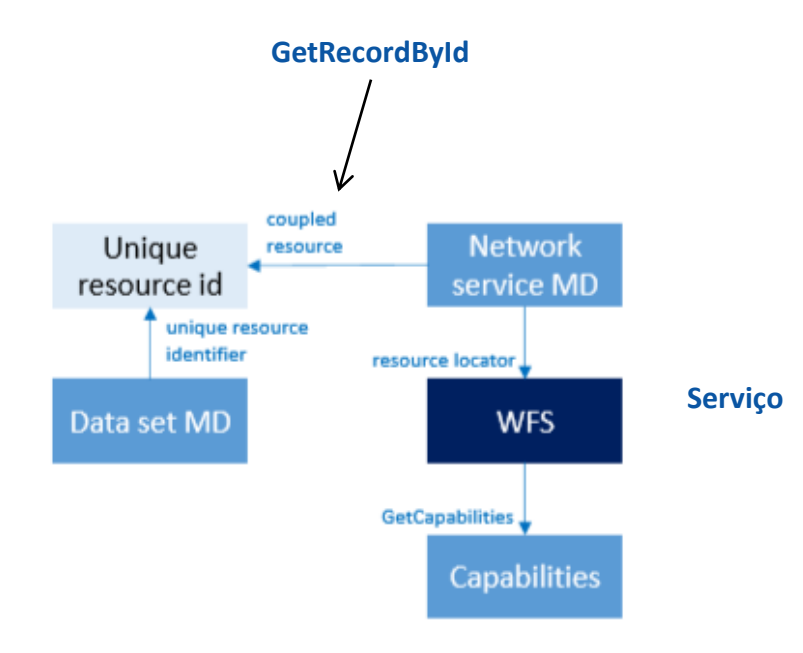

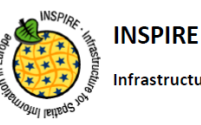

Infrastructure for Spatial Information in Europe

Geoportal workflow for establishing links between data sets and network services

#### Preface

In the past months, the low level of accessibility of data sets through services (as shown in the new INSPIRE Geoportal) has been extensively discussed in the MIG and its sub-groups. To further support data and service providers in the Member States to improve on this situation, it has been suggested to clearly document the process used in the Geoportal for establishing links between data sets and network services and to indicate, which of the several possible options given by the INSPIRE Technical Guidelines for metadata, download and view services are used in this process.

#### 1 Introduction

This documents gives a high-level overview of the process used in the INSPIRE Geoportal for establishing links between data sets and network services (section 2.1) and detailed explanations on how to retrieve the identifiers used for establishing links for WFS-based download services (section 2.2), Atom-based download services (section 2.3) and WM(T)S-based view services (section 2.4).

Where several possible options are given by the INSPIRE Technical Guidelines for metadata. download and view services, the identifiers used to establish the link and the rationale for using this identifier are clearly described.

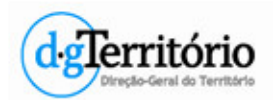

ecão-Geral do Território

## • **Resource linkages checker tool**

– Os metadados do CSDG devem estar relacionados em **CI\_OnlineResource**

#### **CDG**

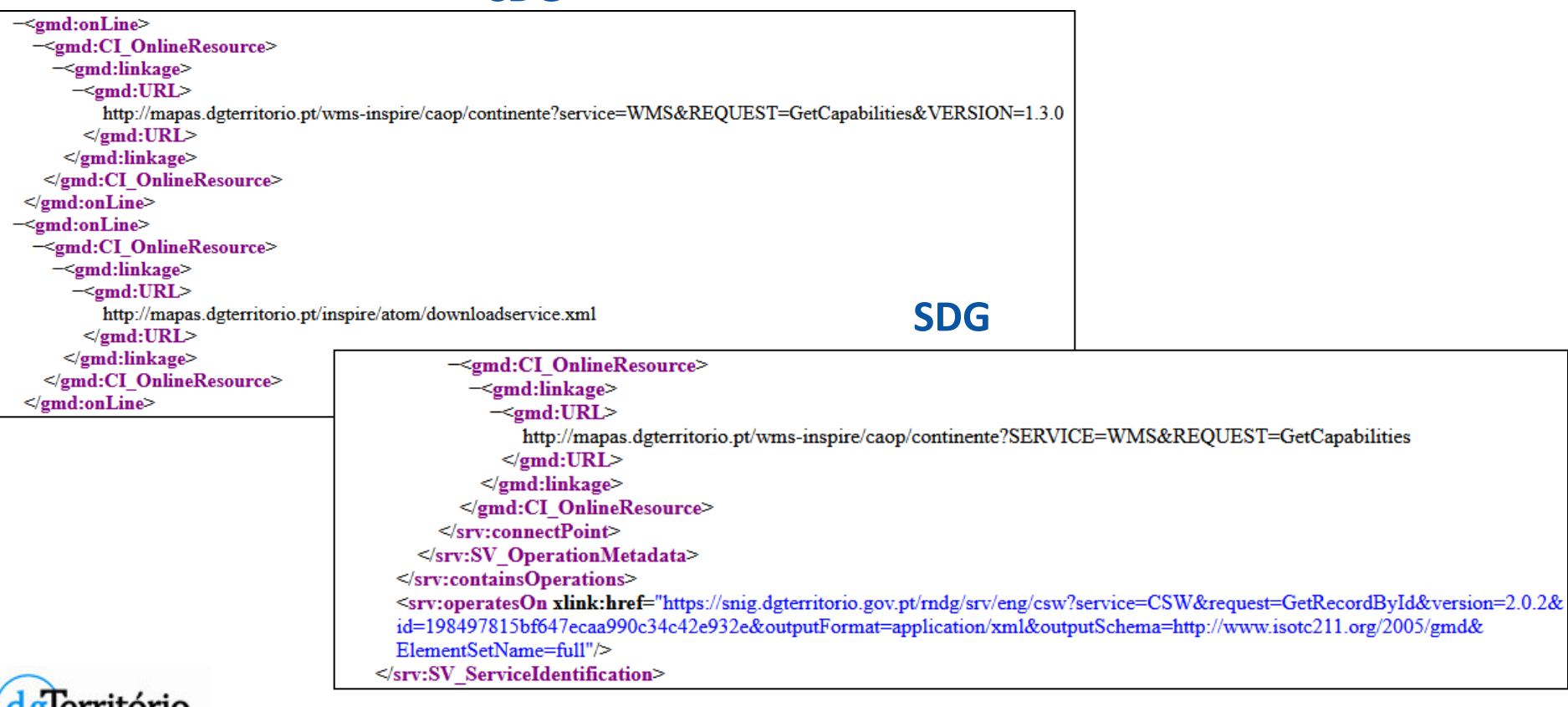

## • **Resource linkages checker tool**

– **OperatesOn** na ficha de metadados dos SDG no SNIG e nos metadados do próprio serviço (WMS e WFS)

https://snig.dgterritorio.gov.pt/rndg/srv/eng/csw-inspire? service=CSW& request=GetRecordById& version=2.0.2& id=**05e8217d-97ca-4211-b479-46ea4d639956**&

outputFormat=application/xml& outputSchema=http://www.isotc211.org/2005/gmd& ElementSetName=full

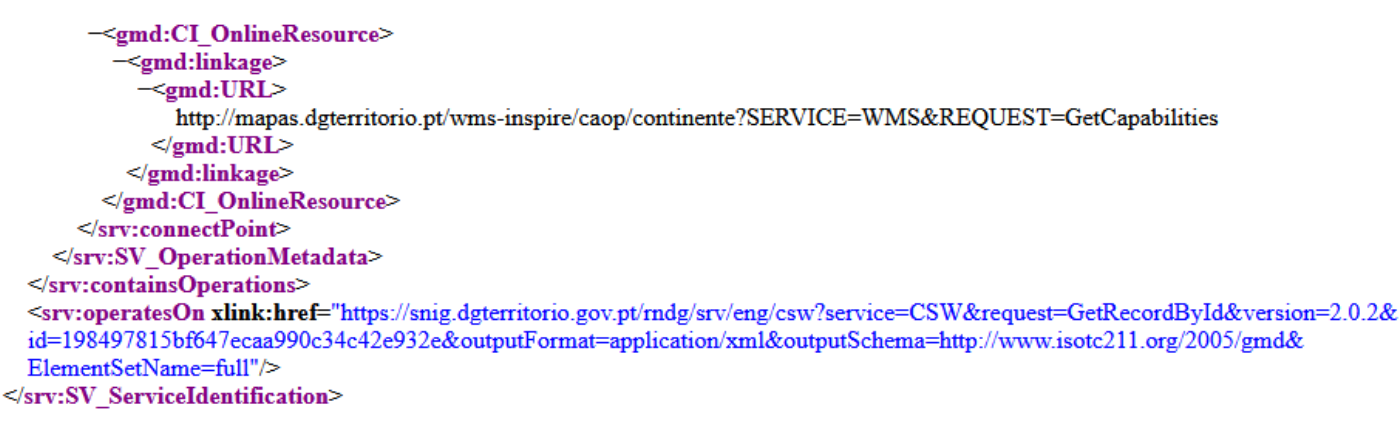

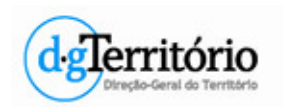

## • **Resource linkages checker tool**

– No ficheiro **ATOM** deverá estar neste formato.

https://snig.dgterritorio.gov.pt/rndg/srv/api/records/efa7ca76-b348-488d-9249 cea6bbcc4852/formatters/xml

- Requisito DE 6: ligação aos metadados ISO do serviço
- Requisito DE 14: ligação aos metadados ISO do CDG
- Para dúvidas ver serviço ATOM da DGT

http://mapas.dgterritorio.pt/inspire/atom/downloadservice.xml

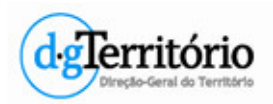

- **Resource linkages checker tool**
	- Exemplo:

#### **Resource linkages checker tool**

Emulate the checks by the INSPIRE Geoporta

This application may be used by INSPIRE data and service providers to emulate the checks executed by the INSPIRE Geoportal during its harvesting process. It reports potential issues, related to correctly established MD linkages among MS resources (Data set, View and Download services) identified during the harvesting, when the Geoportal is extracting and enriching the MD information found in the MS resources.

Click here for the detailed documentation about this process

**Check existing metadata** 

Use this option if you want to check a metadata record that is

already available through the INSPIRE Geoportal

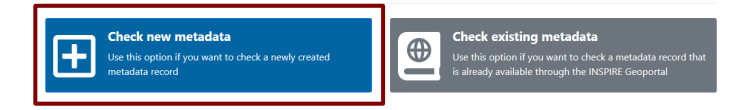

– **Carta Administrativa Oficial de Portugal - CAOP2018 (Continente)**

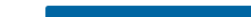

Select the input type and paste your content inside the text area:

**Check new metadata** 

metadata record

Data (Set or Series) metadata

Use this option if you want to check a newly created

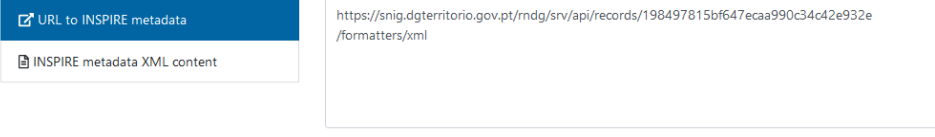

 $\bigoplus$ 

### Ficha de metadados do SNIG

#### **View Service metadata**

Select the input type and paste your content inside the text area:

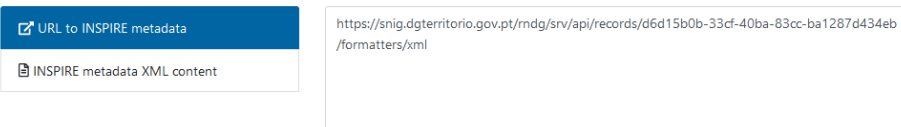

#### **Download Service metadata**

Select the input type and paste your content inside the text area:

#### URL to INSPIRE metadata

**A INSPIRE metadata XML content** 

https://snig.dgterritorio.gov.pt/rndg/srv/api/records/efa7ca76-b348-488d-9249-cea6bbcc4852 /formatters/xml

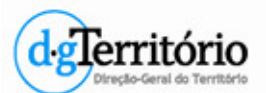

Check Resources

- **Resource linkages checker tool**
	- Exemplo:

#### **Resource linkages checker tool**

Emulate the checks by the INSPIRE Geoportal

This application may be used by INSPIRE data and service providers to emulate the checks executed by the INSPIRE Geoportal during its harvesting process. It reports potential issues, related to correctly established MD linkages among MS resources (Data set, View and Download services) identified during the harvesting, when the Geoportal is extracting and enriching the MD information found in the MS resources.

Click here for the detailed documentation about this process

Carta Administrativa Oficial de Portugal - CAOP2018 (RAA - Grupo Oriental)

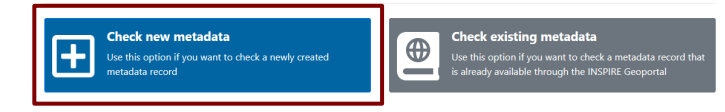

### – **Carta Administrativa Oficial de Portugal - CAOP2018 (Continente)**

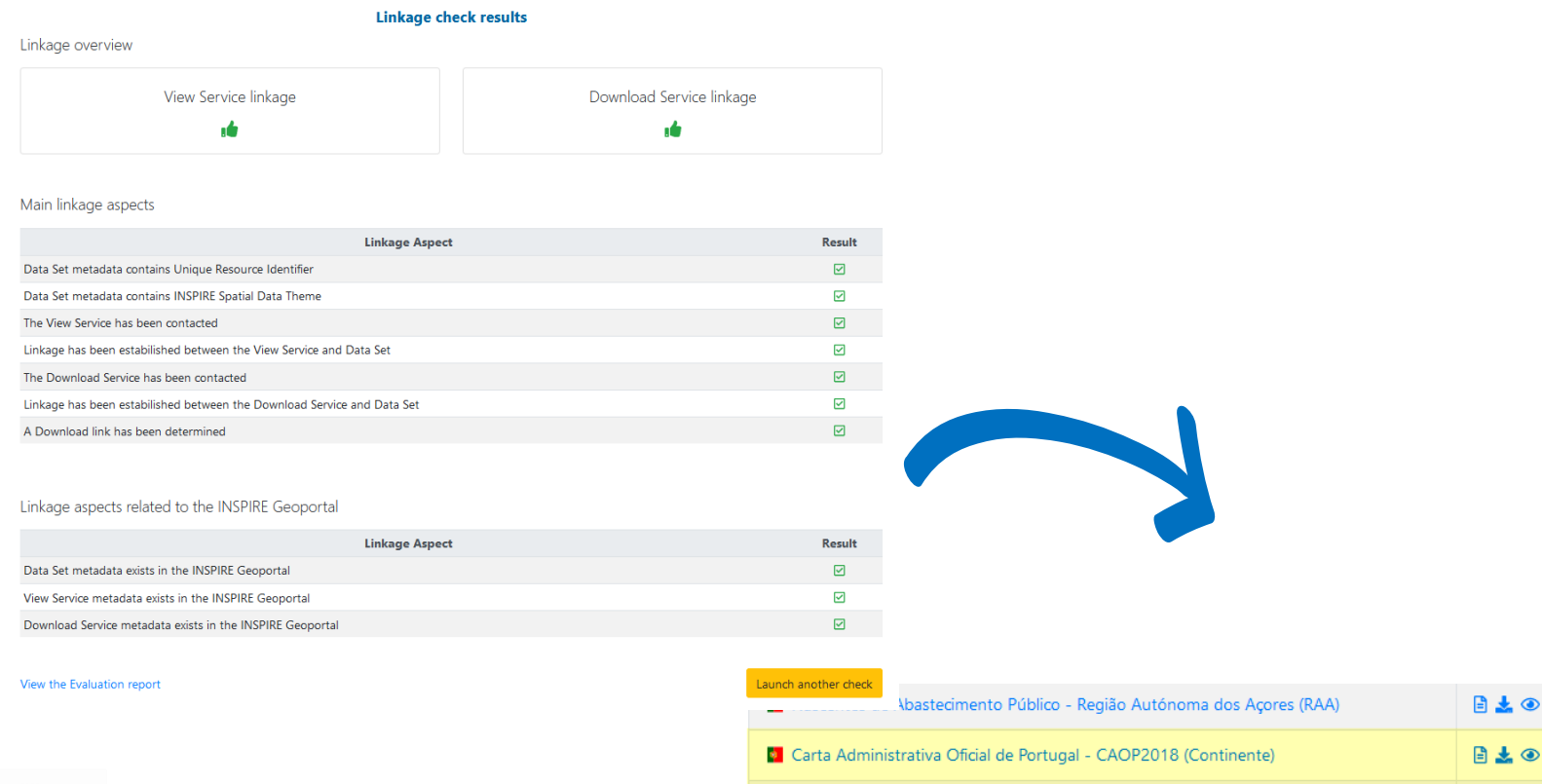

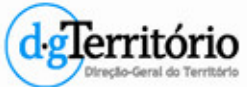

110

日本◎

- **Resource linkages checker tool**
	- Exemplo:
	- **Carta de Uso e Ocupação do Solo - 2015**

### Identificador dos metadados existentes no Geoportal INSPIRE

#### **View Service metadata**

Select the input type and paste your content inside the text area:

Select the input type and paste your content inside the text area:

metadata record

**Data (Set or Series) metadata** 

**E** URL to INSPIRE metadata ■ INSPIRE metadata XML content Q FileIdentifier (ISO 19139) <sup>O</sup>

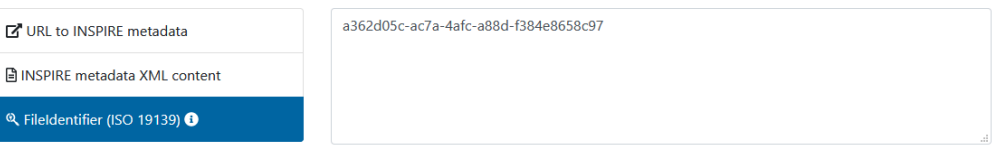

#### **Download Service metadata**

Select the input type and paste your content inside the text area:

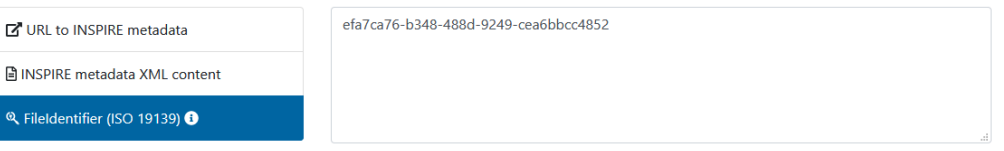

#### **Resource linkages checker tool**

Emulate the checks by the INSPIRE Geoporta

This application may be used by INSPIRE data and service providers to emulate the checks executed by the INSPIRE Geoportal during its harvesting process. It reports potential issues, related to correctly established MD linkages among MS resources (Data set, View and Download services) identified during the harvesting, when the Geoportal is extracting and enriching the MD information found in the MS resources.

Click here for the detailed documentation about this process

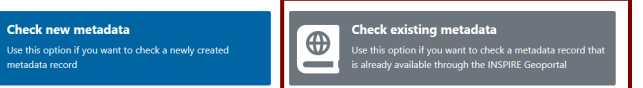

**Check new metadata**  $\bigoplus$ Use this option if you want to check a newly created

94dab05c-513d-4a40-b9e3-9ddd775f8543

#### **Check existing metadata**

Use this option if you want to check a metadata record that is already available through the INSPIRE Geoportal

# ecão-Geral do Territó

- **Resource linkages checker tool**
	- Exemplo:

### – **Carta de Uso e Ocupação do Solo - 2015**

#### **Resource linkages checker tool**

Emulate the checks by the INSPIRE Geoportal

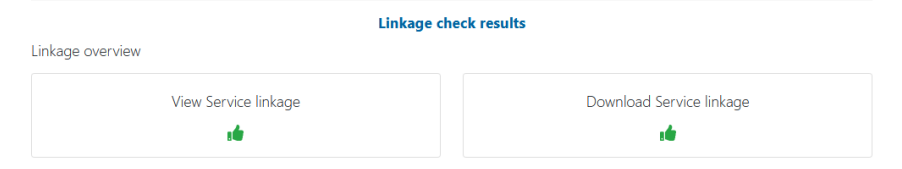

#### Main linkage aspects

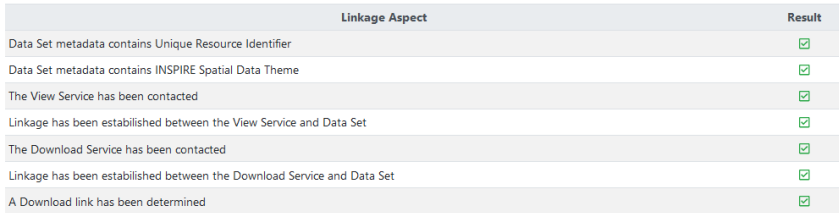

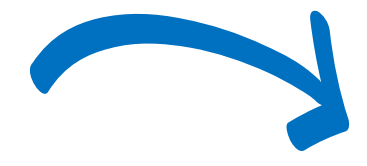

ı

Launch another check

Linkage aspects related to the INSPIRE Geoportal

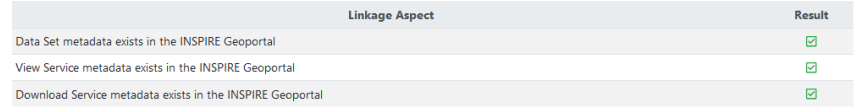

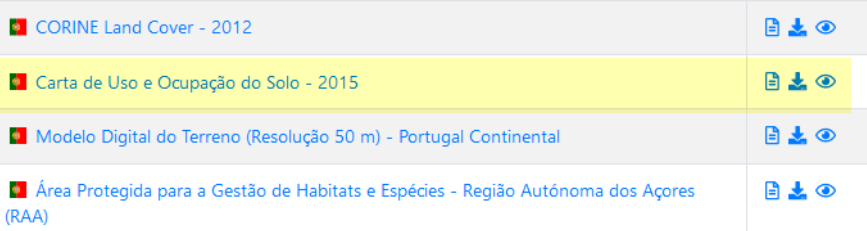

#### **Resource linkages checker tool**

Emulate the checks by the INSPIRE Geoportal

This application may be used by INSPIRE data and service providers to emulate the checks executed by the INSPIRE Geoportal during its harvesting process. It reports potential issues, related to correctly established MD linkages among MS resources (Data set, View and Download services) identified during the harvesting, when the Geoportal is extracting and enriching the MD information found in the MS resources.

Click here for the detailed documentation about this process.

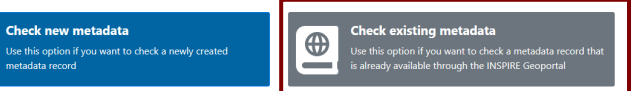

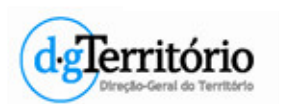

View the Evaluation report

- Metadados
- Visualização
- Descarregamento
- Harmonização

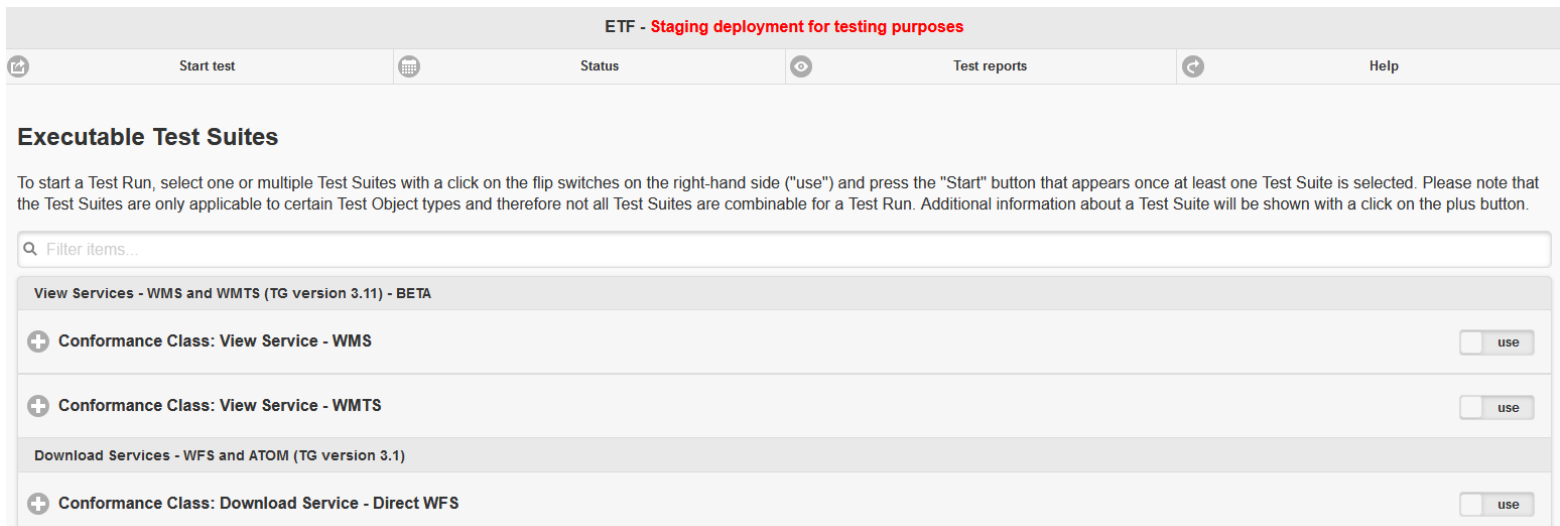

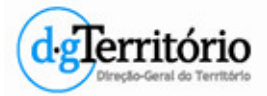

### http://staging-inspire-validator.eu-west-1.elasticbeanstalk.com/etf-webapp/

## • Metadata for interoperability

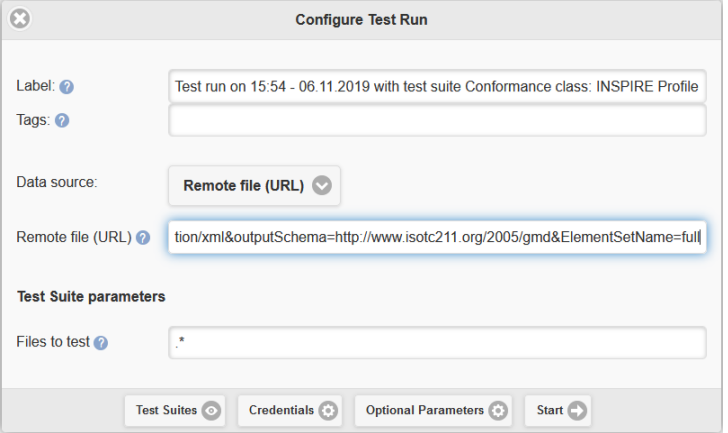

**In-Geral do Território** 

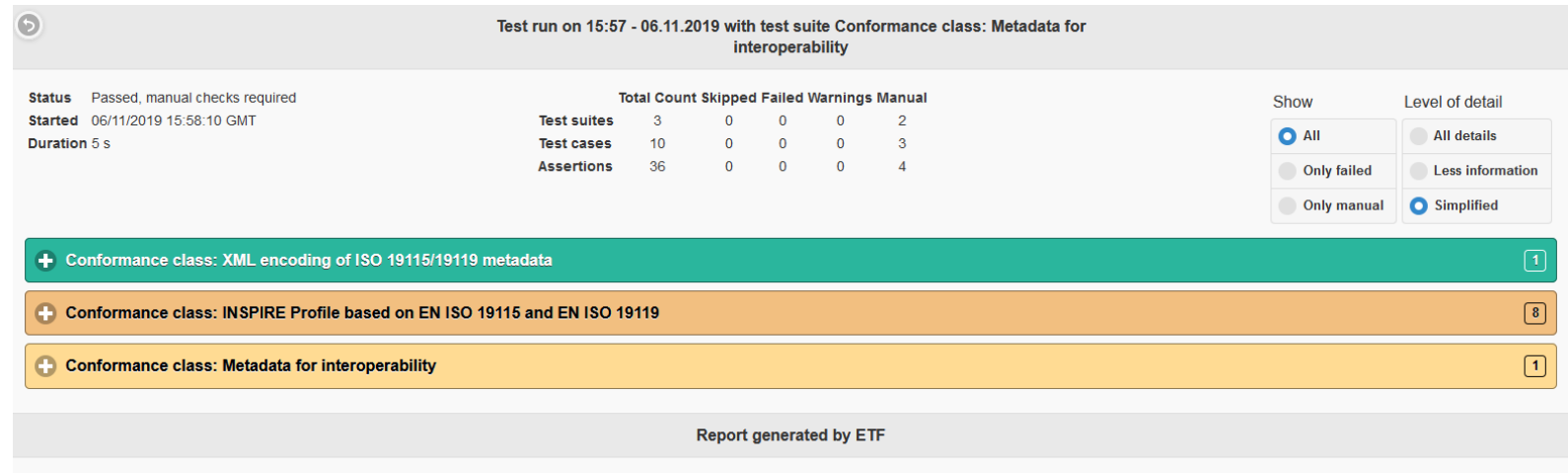

http://staging-inspire-validator.eu-west-1.elasticbeanstalk.com/etf-webapp/**Ferritório** 

## • Download Service - Pre-defined Atom

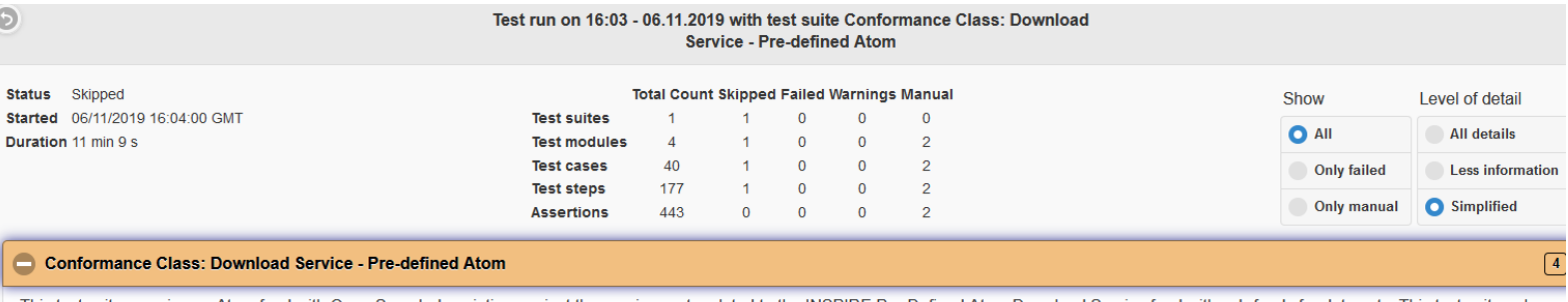

This test suite examines a Atom feed with Open Search description against the requirements related to the INSPIRE Pre-Defined Atom Download Service feed with sub-feeds for data sets. This test suite only examines requirements that are specific to a Pre-Defined Atom Download Service feed.

The test suite is divided into four test modules. In the first module 'Initialization and basic checks', basic queries are send to the Atom feed to ensure the endpoints are available. The 'Download Service Feed', 'Dataset Feed' and 'OpenSearch Description' test modules contain the actual test cases, derived from the Abstract Test Cases. If a test case in the first module fails, the three other modules are skipped

There are a few test cases and test steps that are marked as 'technical test step' or 'technical test case' in the description. They are used to control the test execution flow of the steps. The description text of a technical test step indicates the test steps that are executed. If a technical test step fails, the other test steps, which have been called by the technical test step, should be checked first. To examine a reported issue, the assertion messages should be compared with the service responses which are included in the report. If the response contains an exception report, the request should be checked for 'incorrect' parameters (i.e. non-existing IDs). The test step description should refer to a point, from where the information has been gathered (i.e. from a previous request where the ID was listed).

This is a draft version. It has limitations and is expected to contain errors. Please report any issues or problems in GitHub.

Known limitations are documented in the description of the applicable test case or test assertion.

Source: Conformance Class 'Pre-defined Atom'

**Status** Skipped Duration 11 min 9 s Version 1.0.4

eclio-Geral do Território

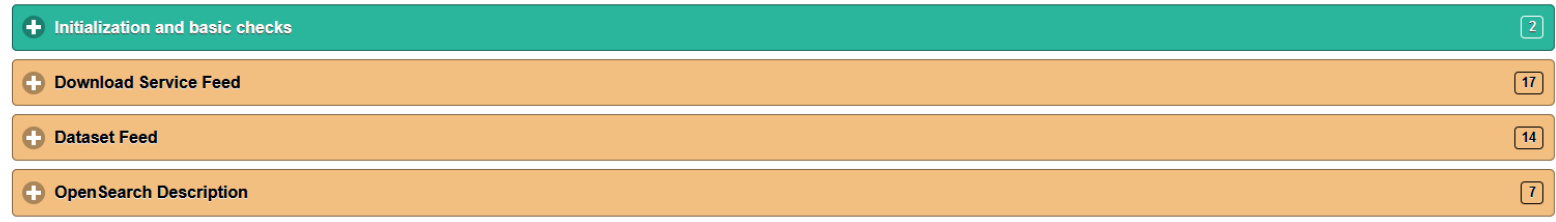

http://staging-inspire-validator.eu-west-1.elasticbeanstalk.com/etf-webapp/lerritório

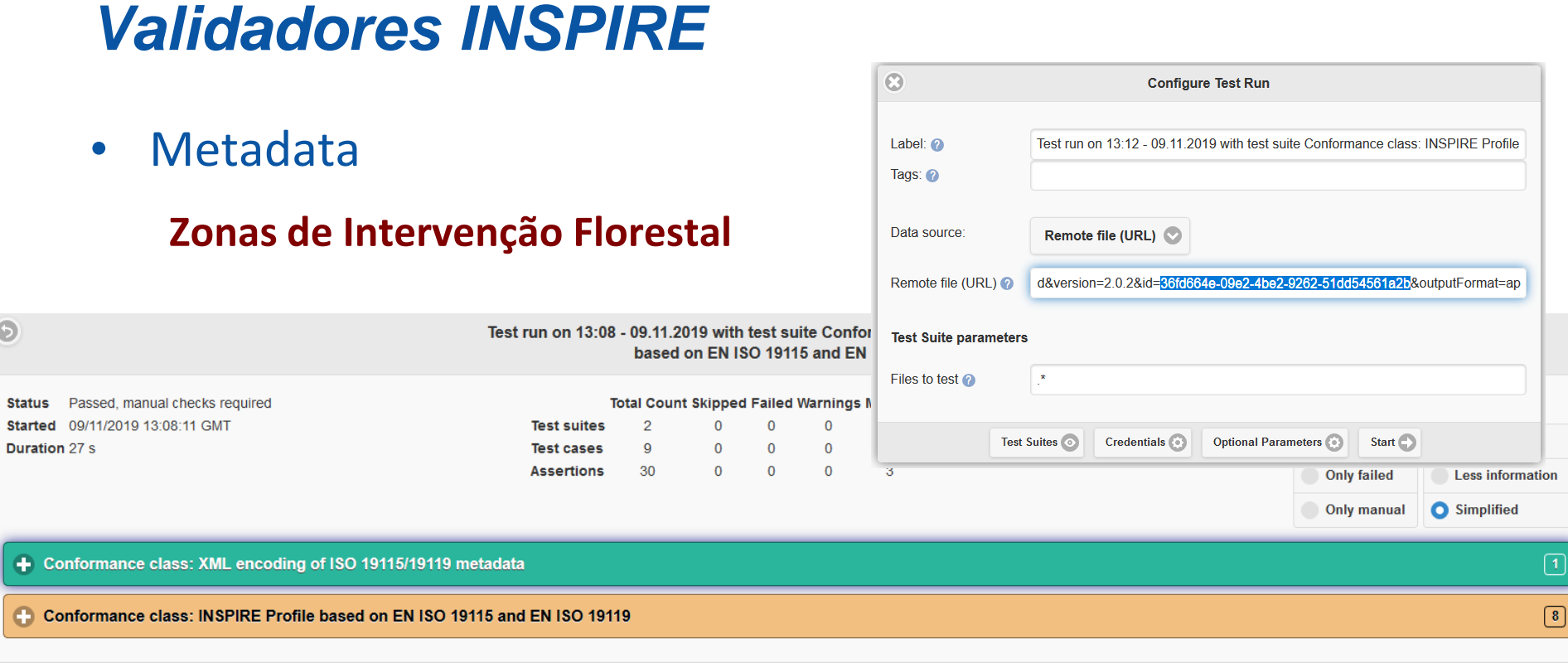

**Report generated by ETF** 

https://snig.dgterritorio.gov.pt/rndg/srv/eng/csw? service=CSW&request=GetRecordById&version=2.0.2& id=36fd664e-09e2-4be2-9262-51dd54561a2b& outputFormat=application/xml&outputSchema=http://www.isotc211.org/2005/gmd& ElementSetName=full

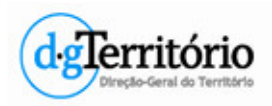

• Conformance Class 'View Service WMS'

## **Zonas de Intervenção Florestal**

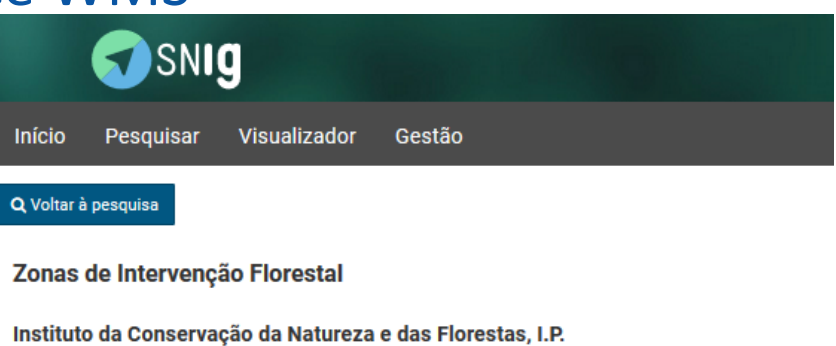

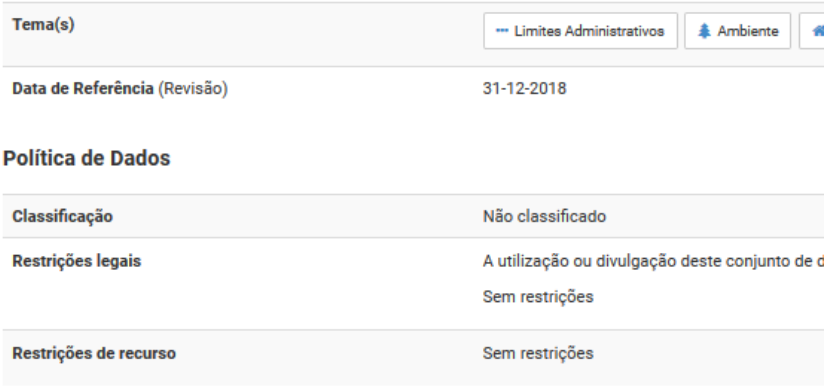

#### Serviços de visualização e descarregamento

http://www.icnf.pt/portal/florestas/gf/zif/sit-ger-inf http://si.icnf.pt/wms/zif?service=wms&version=1.1.1&request=GetCapabilities http://si.icnf.pt/wfs/zif?service=wfs&version=1.1.0&request=GetCapabilities http://si.icnf.pt/shp/zif

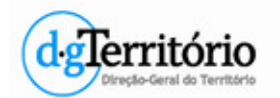

http://si.icnf.pt/kml/zif

• Conformance Class 'View Service WMS'

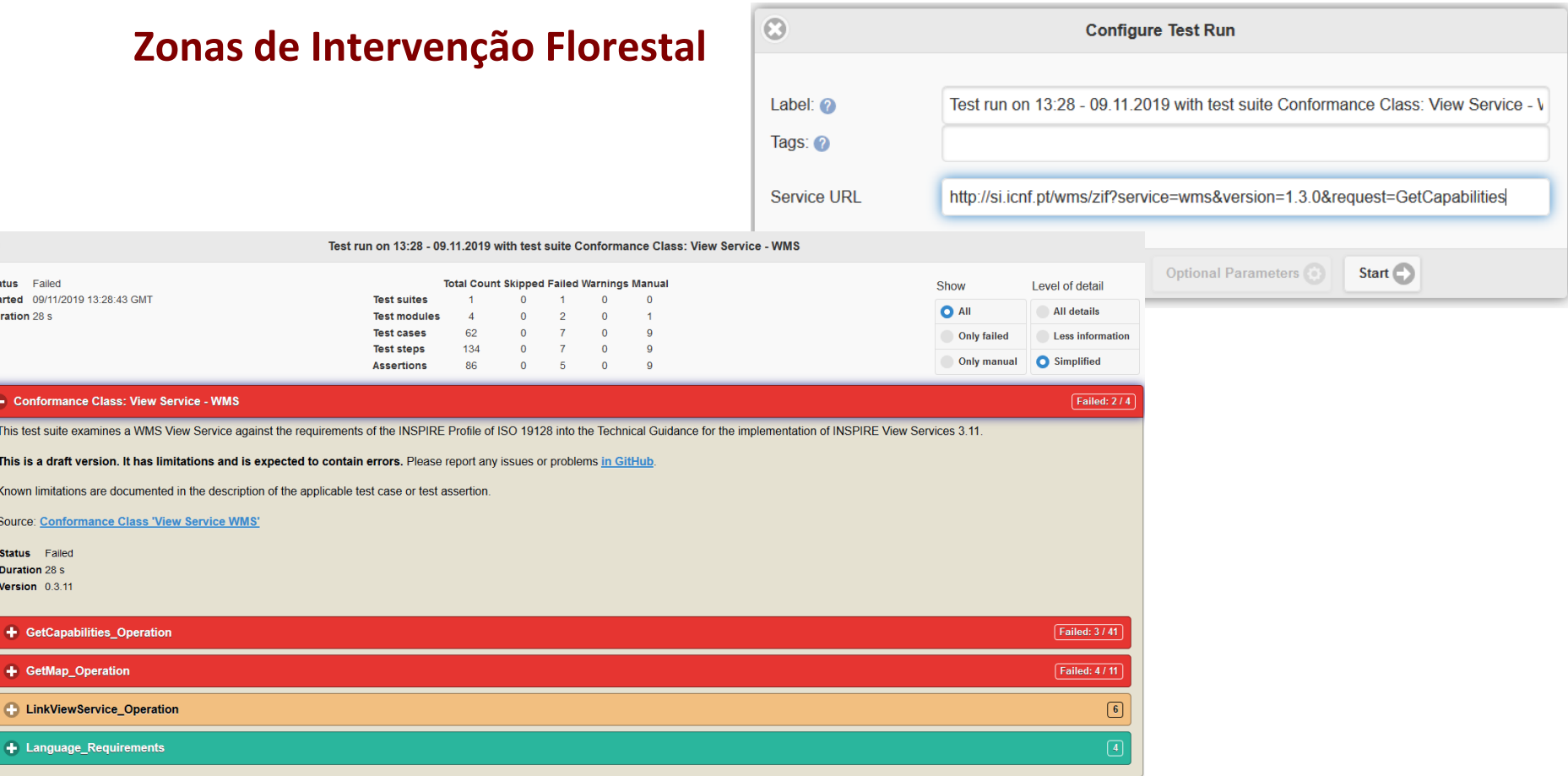

### http://si.icnf.pt/wms/zif?service=wms&**version=1.3.0**&request=GetCapabilities

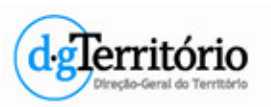

Sta

• Conformance Class 'View Service WMS'

## **Zonas de Intervenção Florestal**

```
-\epsilonGetCapabilities>
 <Format>text/xml</Format>
\simDCPT<sub>vpe</sub>>
  -HTTP>
    \precGet>
        <OnlineResource xlink:type="simple" xlink:href="http://si.icnf.pt/geoserverplinia/BDG/zif/ows?SERVICE=WMS&"/>
     </Get>
    \leqPost>
        <OnlineResource xlink:type="simple" xlink:href="http://si.icnf.pt/geoserverplinia/BDG/zif/ows?SERVICE=WMS&"/>
      <Post>
   </HTTP>
  \times DODE \sim\equivinspire vs:ExtendedCapabilities>
                         -inspire common: MetadataUrl>
                           \equiv inspire common: URL>
                               http://snig.dgterritorio.pt/geoportal/csw/discovery
                             \le/inspire common: URL>
                             <inspire common:MediaType>application/vnd.ogc.csw.GetRecordByIdResponse xml</inspire common:MediaType>
                           </inspire common:MetadataUrl>
                         -inspire common:SupportedLanguages>
                           -<inspire_common:DefaultLanguage>
                               <inspire common:Language>por</inspire common:Language>
                             </inspire common:DefaultLanguage>
                          </inspire common:SupportedLanguages>
                         -inspire_common:ResponseLanguage>
                             <inspire common:Language>por</inspire common:Language>
                           </inspire common:ResponseLanguage>
                        </inspire_vs:ExtendedCapabilities>
```
### http://si.icnf.pt/wms/zif?service=wms&**version=1.3.0**&request=GetCapabilities

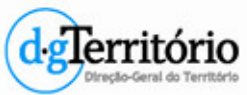

• Conformance Class 'Download Service WFS'

### **Zonas de Intervenção Florestal**

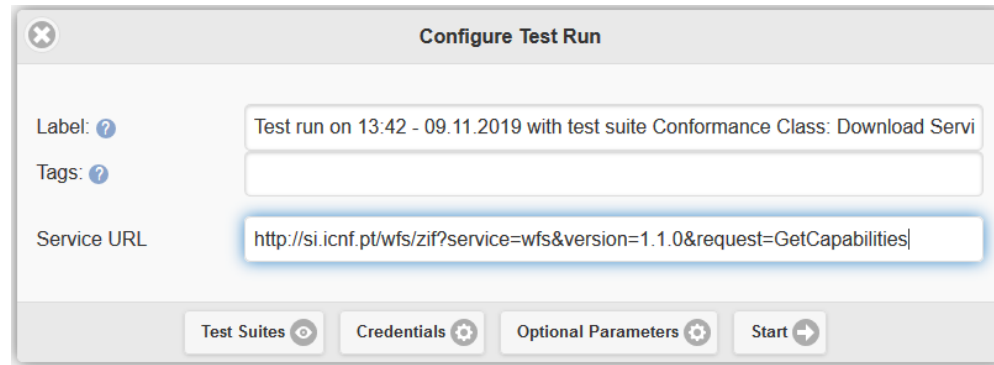

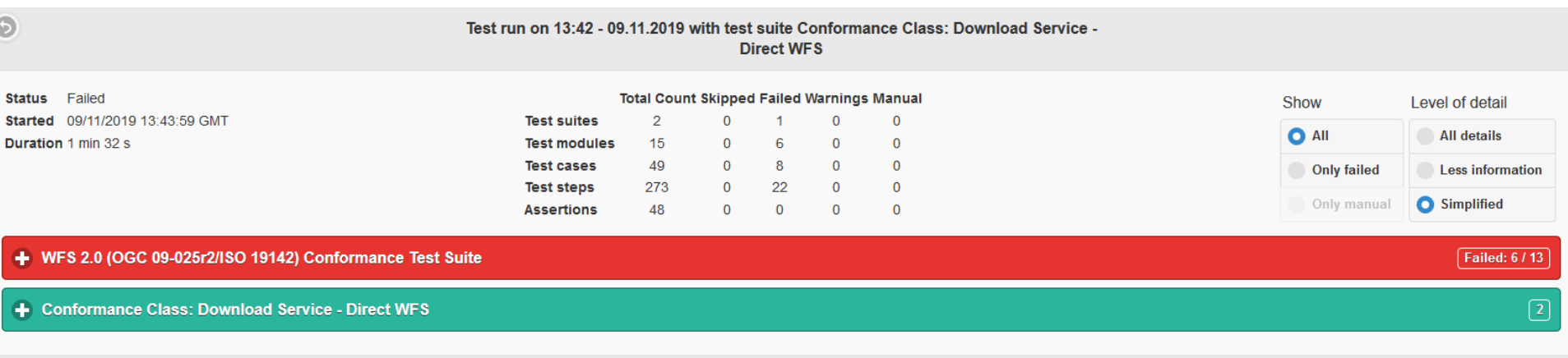

**Report generated by ETF** 

### http://si.icnf.pt/wfs/zif?service=wfs&**version=2.0.0**&request=GetCapabilities

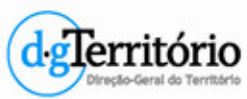

# • **Resource linkages checker tool**

Linkage overview

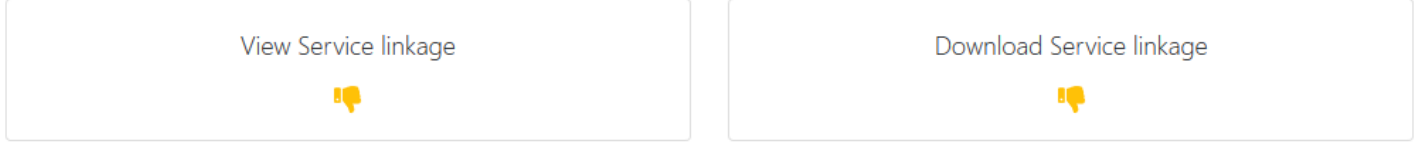

#### Main linkage aspects

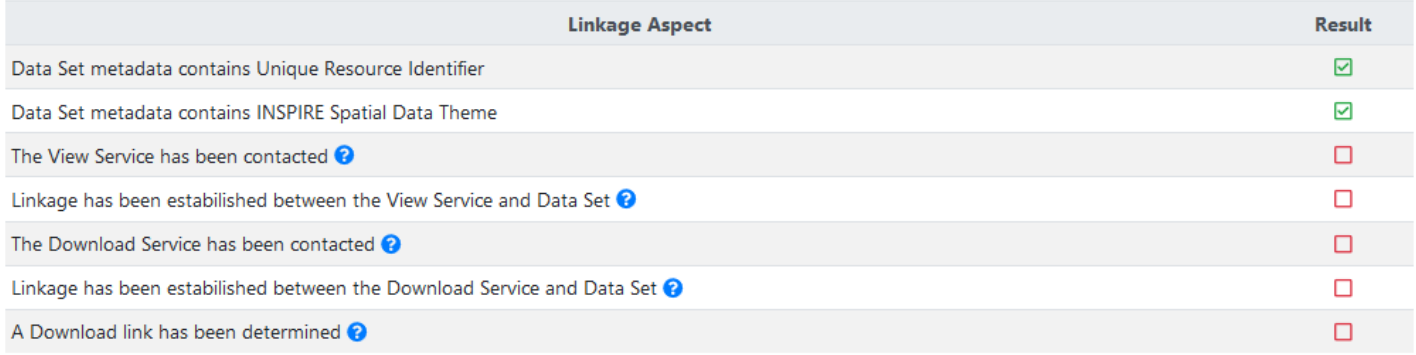

#### Linkage aspects related to the INSPIRE Geoportal

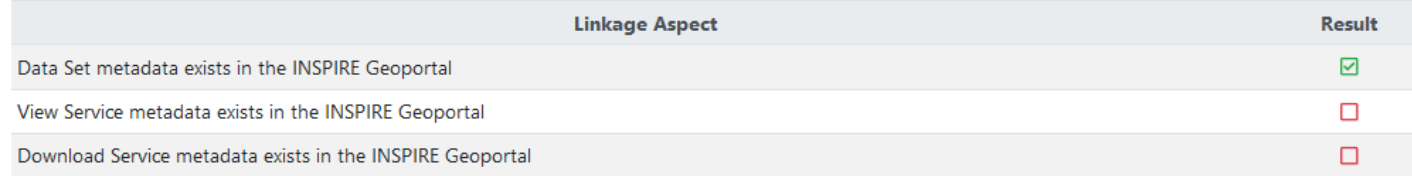

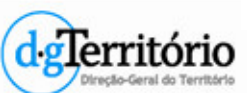

## • **GEOPORTAL INSPIRE - Harvesting**

#### **Harvesting report**

Superior Executed on 2019-11-04 22:40:09. Retrieved metadata records count: 1251

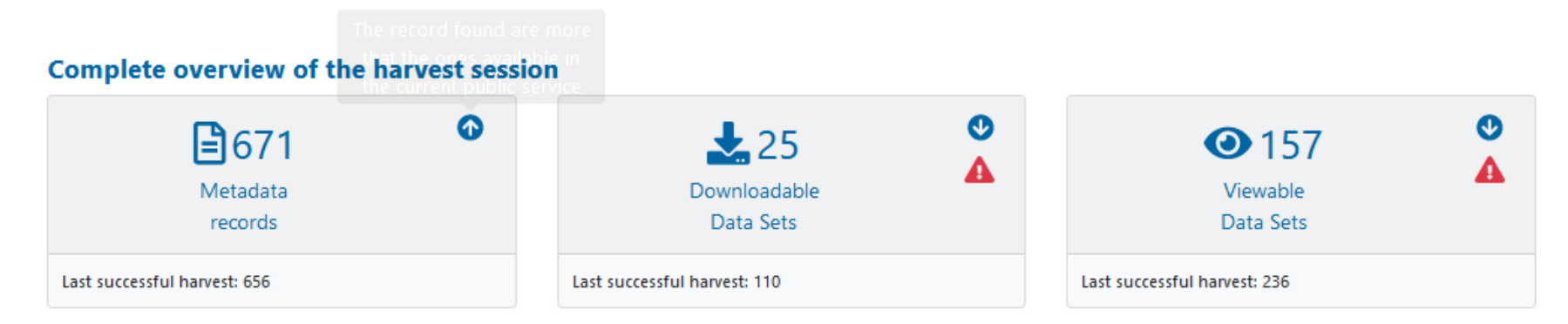

#### **Filtered results**

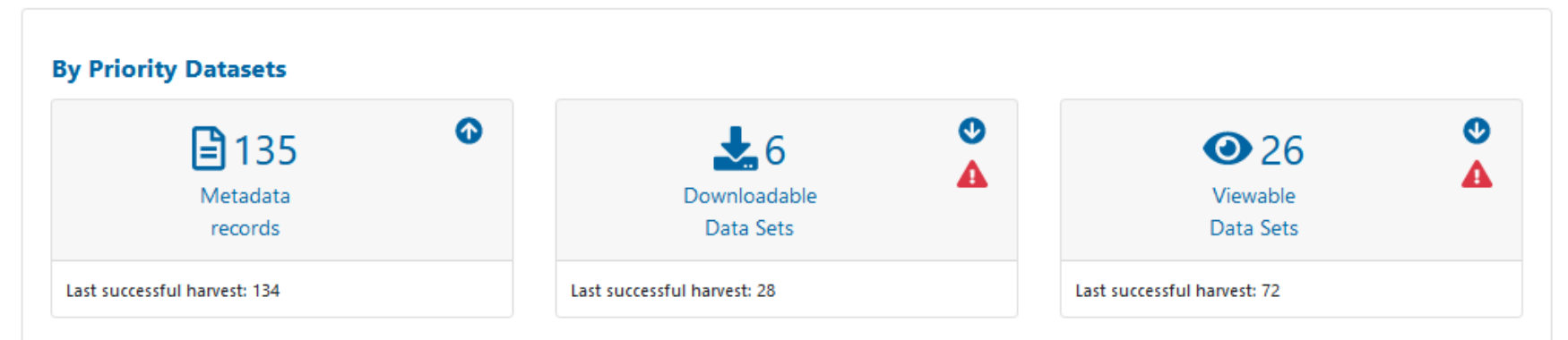

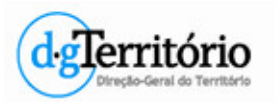

## • **GEOPORTAL INSPIRE - Indicadores**

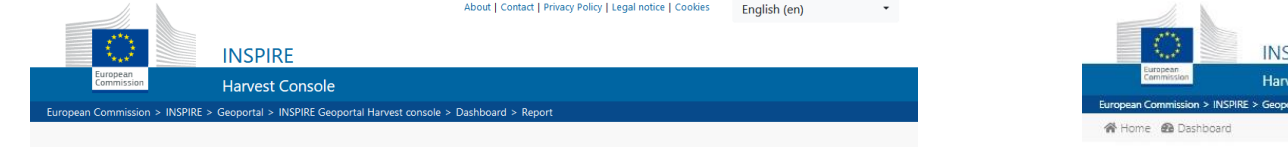

#### **Harvesting report**

Executed on 2019-10-11 00:05:05. Retrieved metadata records count: 121

#### **Complete overview of the harvest session**

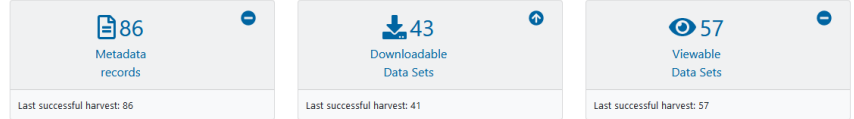

#### **Filtered results**

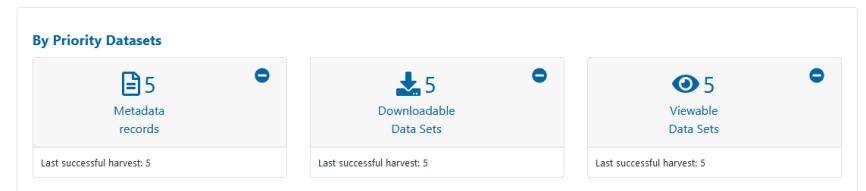

#### **Resources for which linkage issues were found**

The following section highlights metadata records with missing Download Service and relative link and/or missing View service.

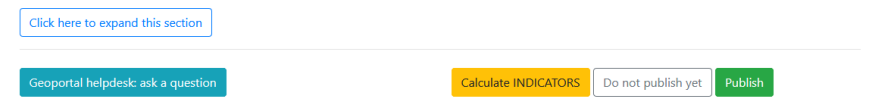

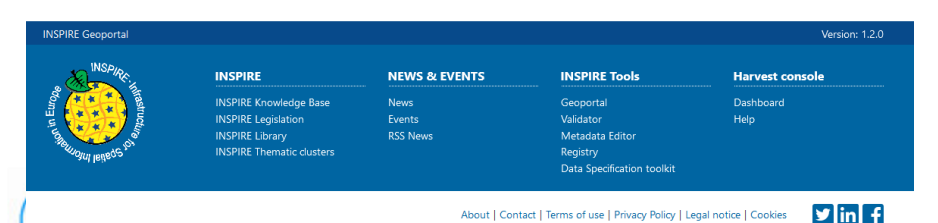

About | Contact | Terms of use | Privacy Policy | Legal notice | Cookies

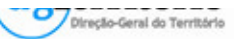

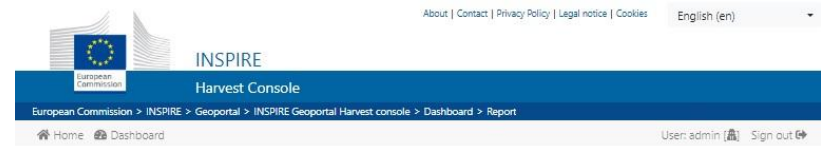

#### Indicators in support of Commission Decision (EU) 2019/1372 implementing Directive 2007/2/EC (INSPIRE) as regards monitoring and reporting

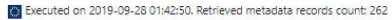

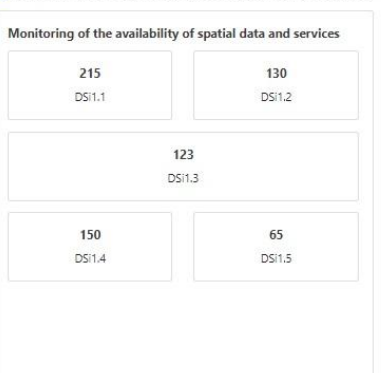

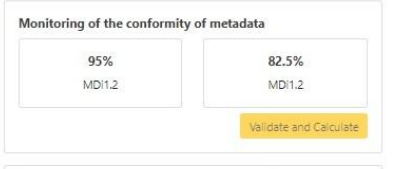

### Monitoring of the conformity of spatial data sets

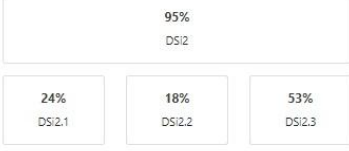

Monitoring of the accessibility of spatial data sets through view and download services

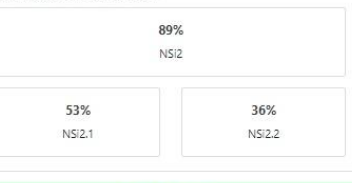

#### Monitoring of the conformity of network services

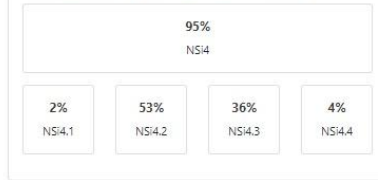

**SAVE INDICATORS** 

SAVE Indicators for INSPIRE Monitoring and Reporting

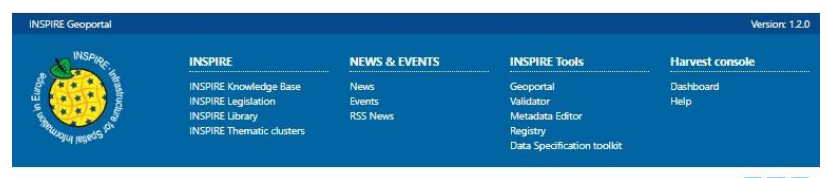

 $\frac{1}{2}$  in  $\frac{1}{2}$ About | Contact | Terms of use | Privacy Policy | Legal notice | Cookies

## • **GEOPORTAL INSPIRE – HelpDesk**

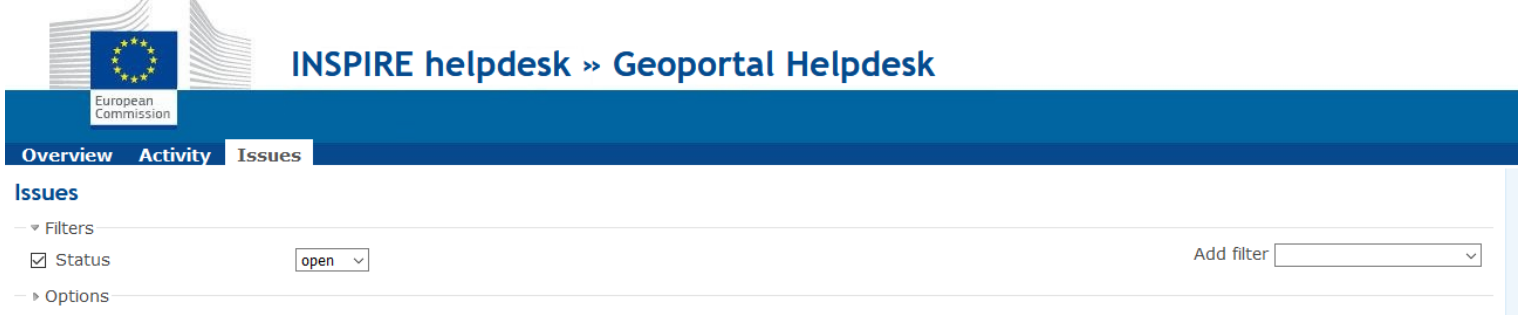

#### ◆ Apply 2 Clear

**CON** 

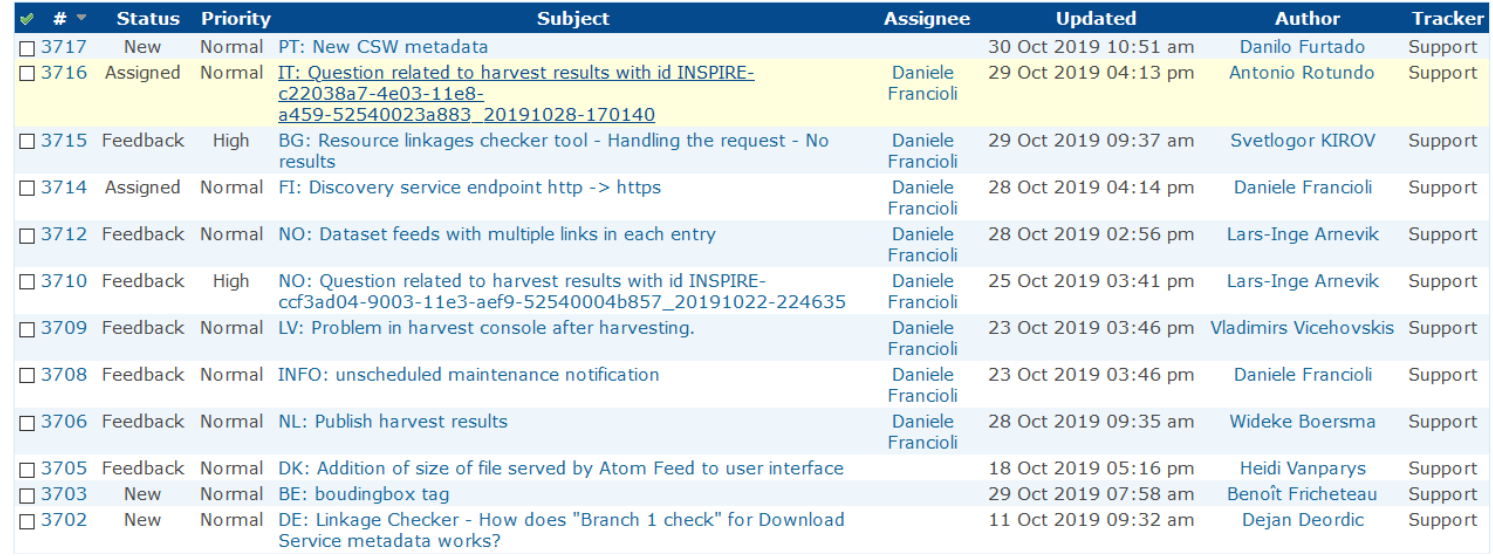

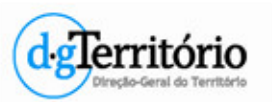

- GEOPORTAL INSPIRE HelpDesk
	- Estatísticas
	- Para Portugal muitas entradas são a solicitar um pedido de harvesting.

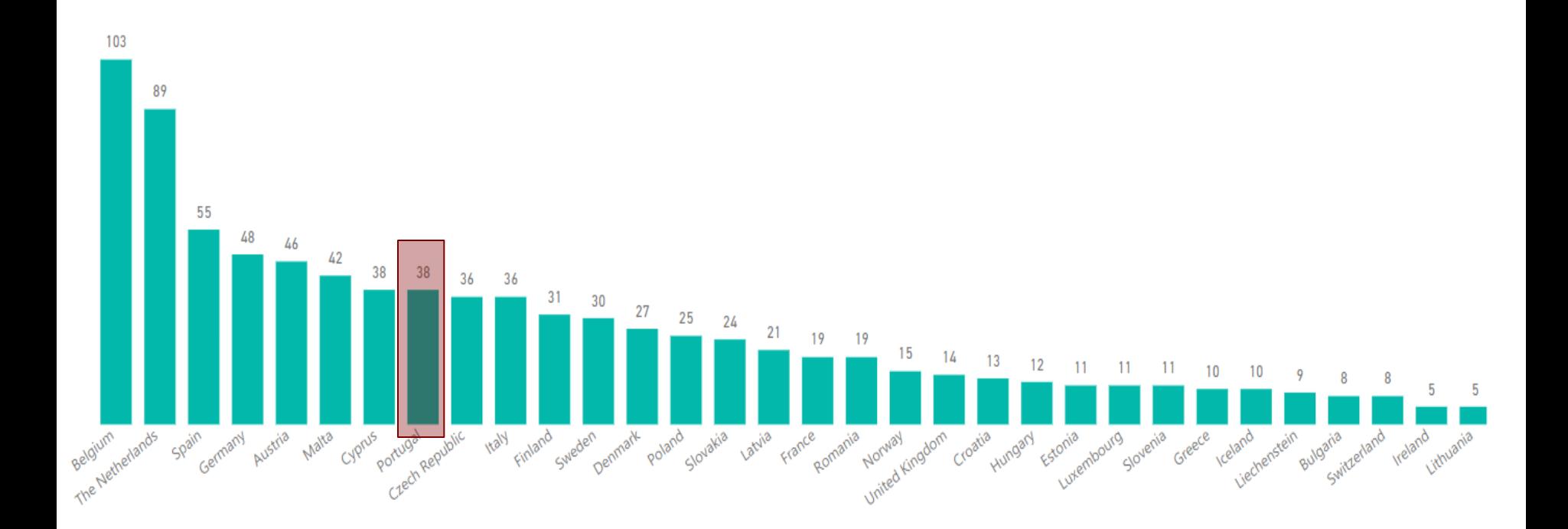

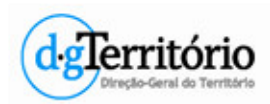

# *Procedimentos atualização metadados*

- DGT vai enviar para cada entidade **as fichas de metadados dos SDG** que estão registadas no SNIG (getRecordById apontem para o SNIG) já com o domínio e formato alterado. excepto RAA, IPMA, LNEG, DGS e INE
	- Entidades atualizam e validam essas fichas.

Utilizar o **Resource linkages checker tool** e **INSPIRE Executable Test Suites**

- Algumas entidades **não têm fichas de SDG** registadas no SNIG. Criar essas fichas
- Algumas fichas **não têm o campo OperatesOn** preenchido.
- Após validação enviar as fichas de metadados para a DGT submeter no SNIG.

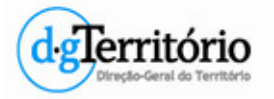

# *Procedimentos atualização metadados*

• Todas as sextas feiras, até 15 de dezembro, será pedido um novo harvesting (executado pelo PF) no Geoportal INSPIRE.

• Pode acontecer...

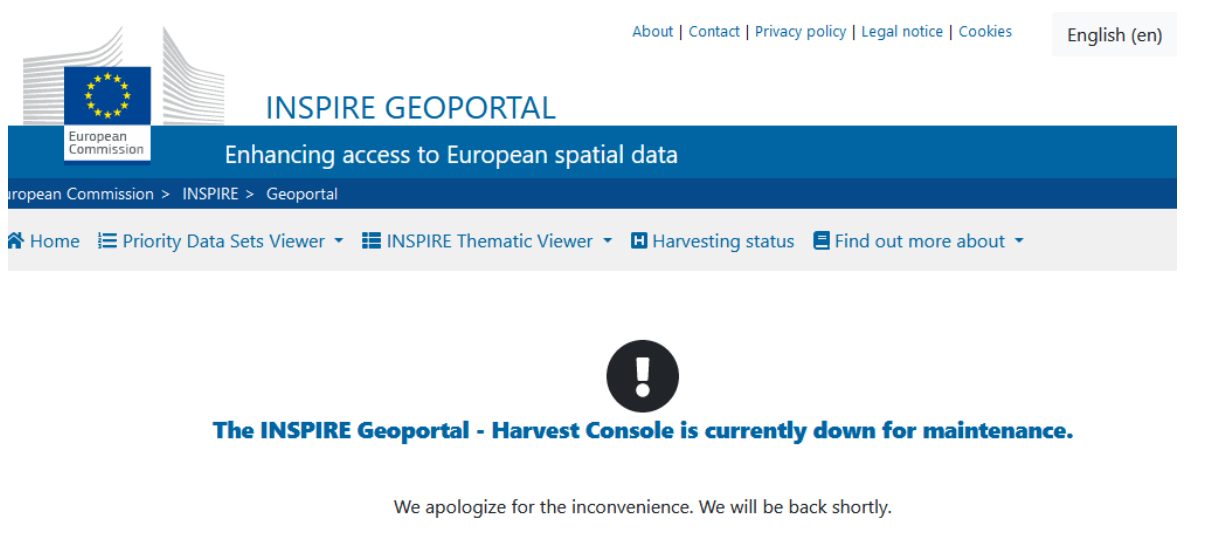

You can still use the INSPIRE Geoportal in the meantime.

In case the problem persist, contact the INSPIRE support team.

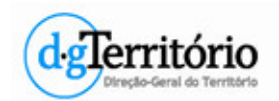